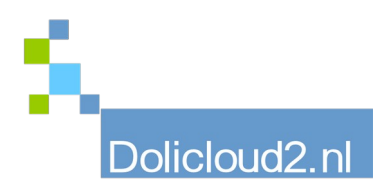

## Hulpkaart

## Onderdeel: ALGEMEEN Onderwerp: Declaraties - bonnetjes

Hoe vaak komt dit wel niet voor: u doet privé een zakelijke uitgave. Vaak bonnetjes die contant of via PIN zijn afgerekend bij verschillende zaken. Deze allemaal apart verwerken is meestal omslachtig werk. Dit is voor een bedrijf een behoorlijke kostenpost, omdat bonnetjes meestal klein in bedrag zijn, maar wel allemaal apart moeten worden geadministreerd en uitbetaald.

Een eenvoudiger manier is deze via een declaratie in te dienen. Dit onderdeel zit in de module HRM van Dolibarr en is eenvoudig te activeren (gratis!).

Een medewerker kan hier zijn bonnetjes invullen met de eventuele verrekende BTW. Door het doel aan te geven waarvoor de uitgave bestemd is wordt deze ook direct juist geadministreerd voor de boekhouding.

Deze doelen zijn zelf aan te maken via het woordenboek (Home → Instellingen → Woordenboeken). Kijk hiervoor bij het hoofdstuk: Onkostendeclaratie – Soorten onkostendeclaratieregels

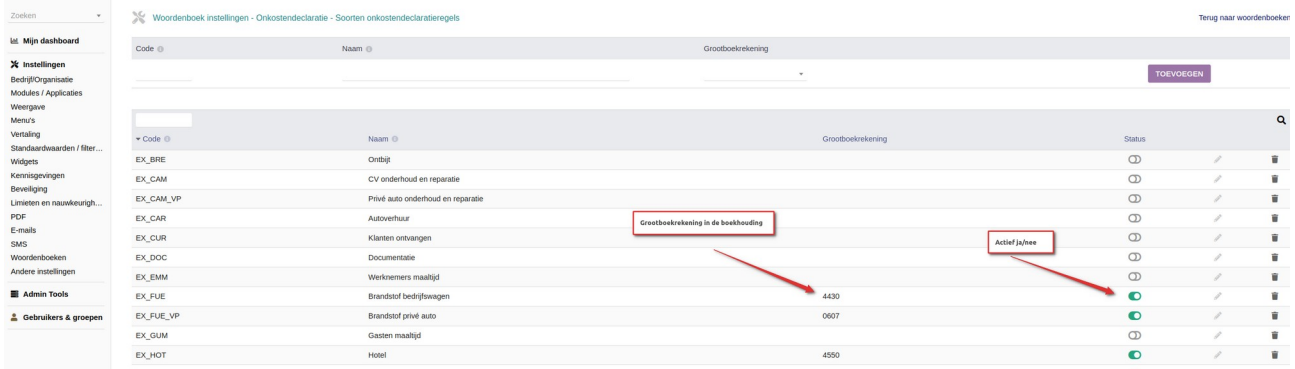

Elke declaratie moet worden goedgekeurd door een supervisor. Bij akkoord zal medewerker een vordering krijgen via crediteuren op de zaak. Dit is dan één enkele boeking i.p.v. alle bonnetjes apart. Na uitbetaling van die vordering is de declaratie voldaan.

Het is mogelijk de bonnen als PDF, afbeelding of andere bijlage per declaratieregel te koppelen. Het overzicht is hierdoor compleet.